# **How to Save a [Telephone On Hold](https://www.telephoneonhold.com/) Attachment Sent to an Outlook Email Client:**

Below are instructions to save the [music on hold audio](https://www.telephoneonhold.com/samples.html) file [Telephone On Hold](https://www.telephoneonhold.com/) sent to your Outlook email client.

# **For Outlook Email Client:**

## **If the email was sent to you as an attachment:**

- Open the email you received from TelephoneOnHold.com
- In the top, left corner you will see an icon of the file we sent to you
- Right click on the file or select the arrow to the right side of the audio file icon
- A drop-down menu will appear offering the option to save the file
- Select "Save as" and save the file in a location on your PC that makes it easy for you to locate

### **If the email was sent to you as a Dropbox link (***using Microsoft Edge or Internet Explorer browser***):**

- Open the email you received from [TelephoneOnHold.com](https://www.telephoneonhold.com/)
- Click on the link in your email that begins [www.dropbox.com](http://www.dropbox.com/) (a new window will open)
- In the new window, click on "Download" in the top, right corner
- A message will pop up, offering the option to save the file
- Select "Save as" and save the file in a location on your PC that makes it easy for you to locate
- Follow the instructions provided with your audio production file email to load the audio file to the USB drive

### **If the email was sent to you as a Dropbox link (***using Google Chrome browser***):**

- Open the email you received from [TelephoneOnHold.com](https://www.telephoneonhold.com/)
- Click on the link in your email that begins [www.dropbox.com](http://www.dropbox.com/) (a new window will open)
- In the new window, click on "Download" in the top, right corner
- Select "Direct Download"
- When the file is done downloading, you'll see it at the bottom of your Chrome window
- Next to the filename, click the arrow, then click Show in folder to find it on your computer
- Follow the instructions provided with your audio production file email to load the audio file to the USB drive

**If you have any questions or need further assistance, [TelephoneOnHold.com](https://www.telephoneonhold.com/) can be reached at 866-359-4653 or 888-321-8477.**

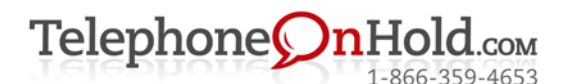

Music On Hold, Messages On Hold, Commercials On Hold by [TelephoneOnHold.com](https://www.telephoneonhold.com/) | 866-359-4653 or 888-321-8477